**Managing Multiple Internet Connections with Shorewall**

> Tom Eastep Linuxfest Northwest April 24-25, 2010

http://www.shorewall.net

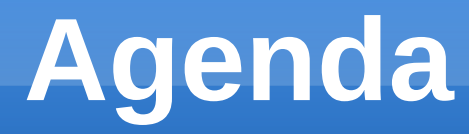

- **Introduction**
- **Routing Refresher**
- **Introduction to Policy Routing**
- **Policy Routing and Shorewall**
- **Monitoring Link Status and Reacting to Failures**
- Q&A

## **Introduction About Me**

- **I am the creator of Shorewall**
- **I work for Hewlett-Packard** 
	- My job there has nothing to do with IP Networking
	- Shorewall development is not supported by HP
- This presentation is my own and does not represent HP in any way.

## **Introduction**

- **Having two or** more internet links in a SOHO environment is becoming more common.
- **Largely a routing** problem

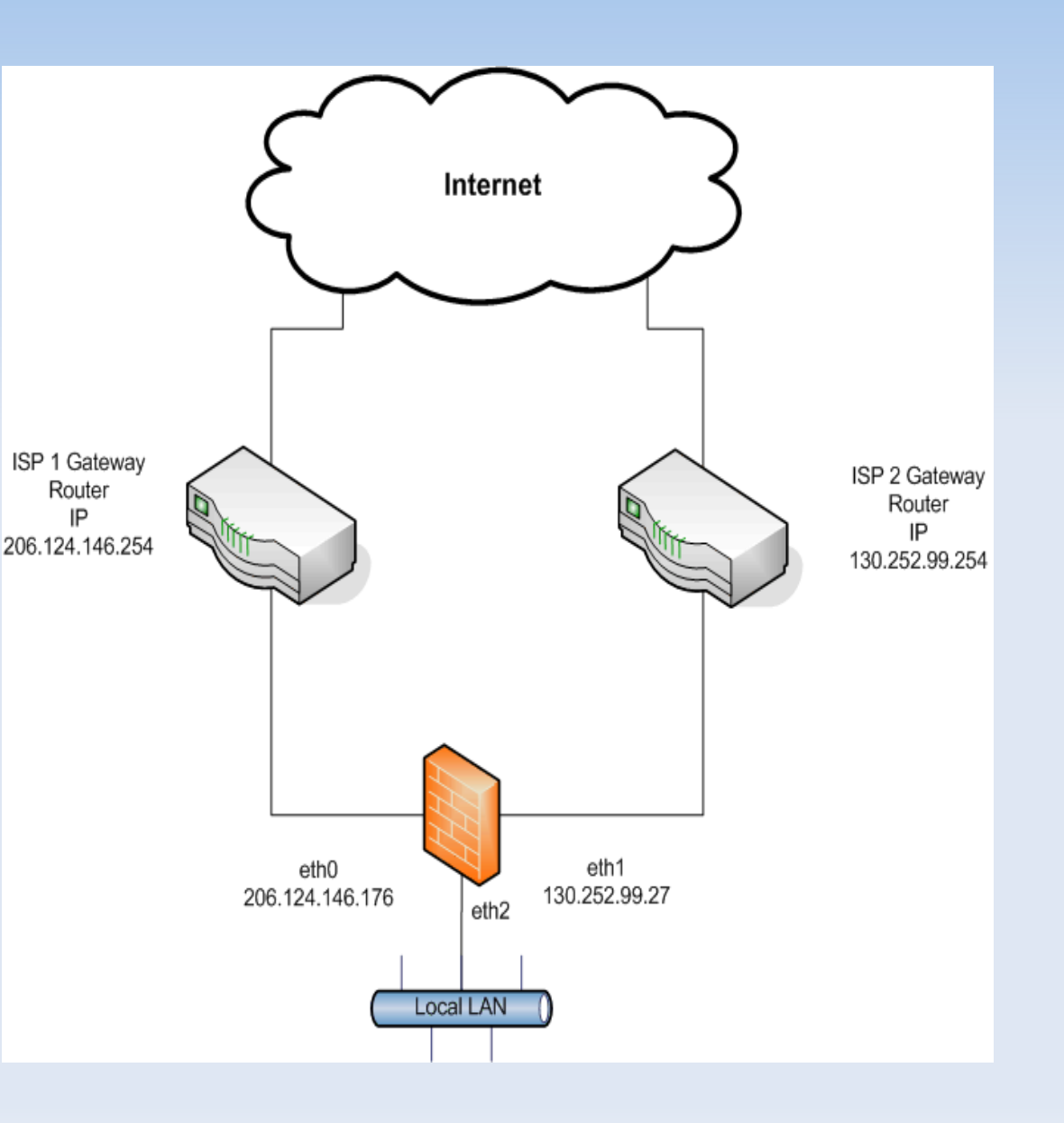

### **Introduction Requirements**

- **Optional load** balancing
- **Control which** link to use for particular traffic
- **Failover**

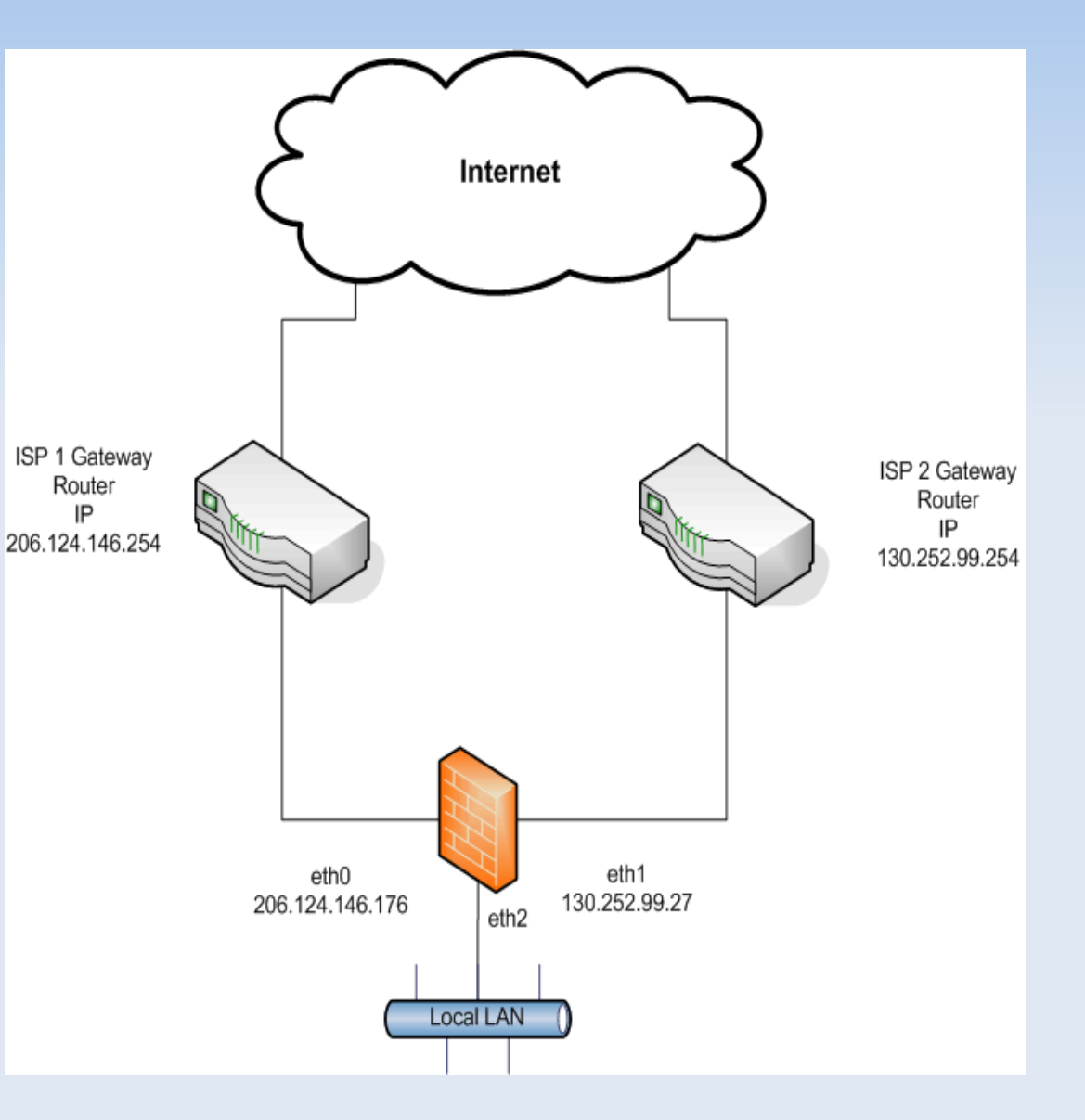

### **Introduction Requirements**

**Shorewall can** meet these requirements but a basic understanding of policy routing on Linux can make things go smoother.

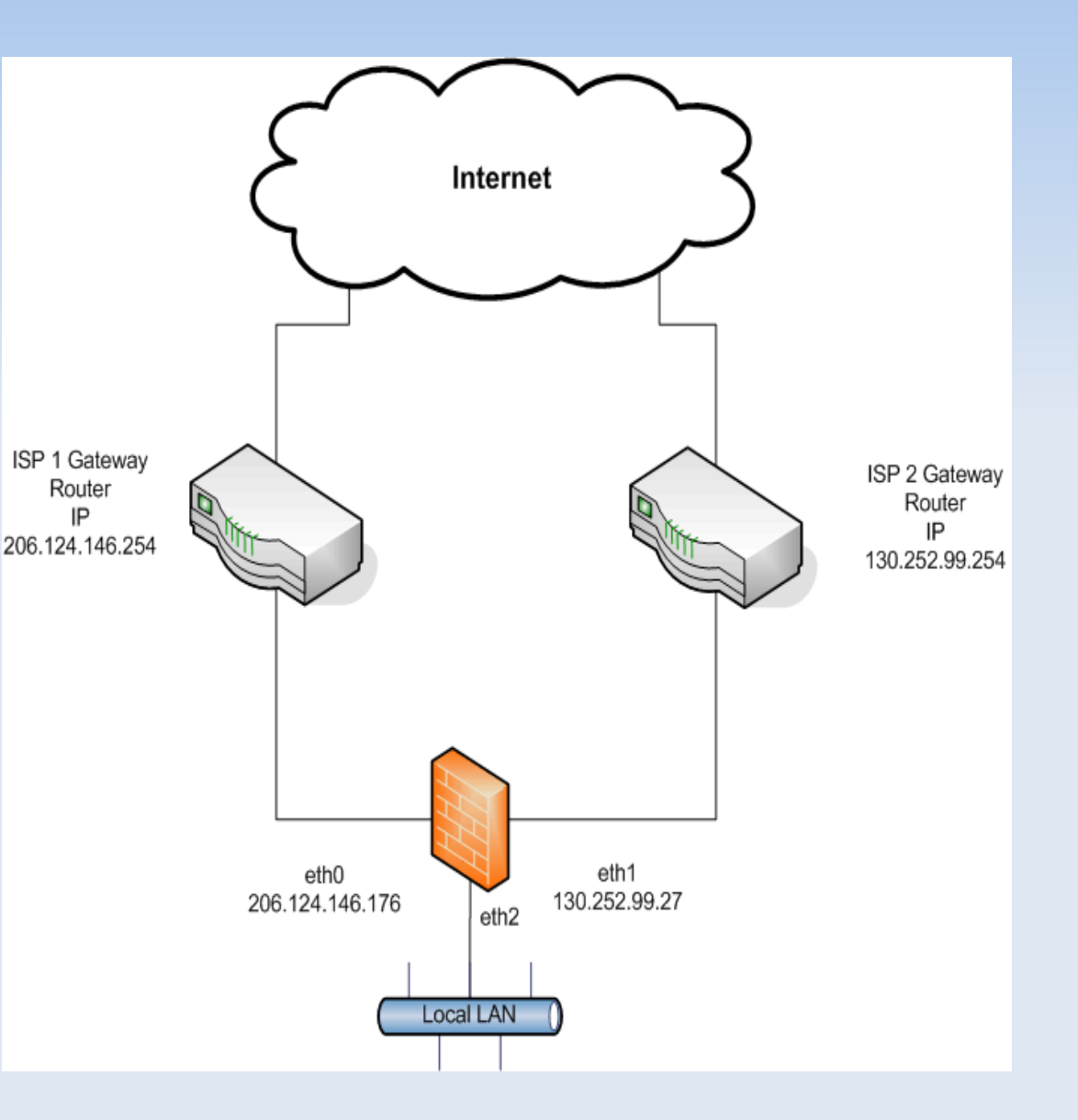

## **Routing Refresher - Tables**

- Routing is directed by a *routing table*
- A table entry contains (among other things):
	- Destination Network (may be a /32, in which case it is called a *host route*)
	- **Interface**
	- **Gateway (Optional)** 
		- Usually includes a host IP address
		- $\blacksquare$ If omitted, the destination network is connected directly to the interface.
		- **Otherwise, specifies the next hop; packets are sent to** the next hop using the Gateway's Layer 2 Address

### **Routing Refresher – Routing Tables**

**Example from a Desktop Linux System** 

**root@tipper:~# ip route ls 172.20.1.0/24 dev eth0 proto kernel scope global src 172.20.1.132 metric 1 169.254.0.0/16 dev eth0 proto kernel scope link metric 1000 default via 172.20.1.254 dev eth0 proto static root@tipper:~#** 

- Ordered by most-specific to least-specific
	- "via" denotes the gateway
	- **"default" is an alias for 0.0.0.0/0 which matches** any IP address
	- **First match determines routing**

### **Routing Refresher – Routing Tables**

**Point-to-point routes don't need to specify an IP** address for the gateway:

**default via dev ppp0**

# **Routing Refresher Routing Vs. Rules**

- Routing determines where packets go
- **Firewall filtering determines if they are allowed** to go there or not
- **DNAT** firewall rules can change the destination address in packets but that occurs before routing (nat PREROUTING chain on Linux).
- SNAT firewall rules can change the routing of response packets.

## **Routing Refresher Response Packets**

- Response packets are not like carrier pidgons they don't instinctively know their way home
- **Response packets can take a route other than the** reverse of the corresponding request packet's route (asymmetric routing)
- The route taken by a response packet must be through all routers that perform DNAT on request packets.
- In the context of this talk, a response packet should go out the interface that the corresponding request arrived through

# **Policy Routing**

### **- Linux Policy Routing**

- **Multiple Routing Tables** 
	- **Referred to by number and optionally by name**
	- **C** /etc/iproute2/rt\_tables gives the correspondence between name and number
- **Routing Rules** 
	- Ordered by *priority*
	- $\blacksquare$ If a packet matches a rule, it is routed using the related table
	- ×, If not routed by that table, the next rule is tested
- Always Enabled

## **Policy Routing - Example**

### **Example of Default /etc/iproute2/rt\_tables**

```
#
# reserved values
#
255 local
254 main
253 default
#
# local
#
```
### Example of Default Routing Rules

```
root@tipper:~# ip rule ls
0: from all lookup local
32766: from all lookup main
32767: from all lookup default
root@tipper:~#
```
### **Policy Routing – Example Continued**

### **- "local" Routing Table**

**root@tipper:~# ip route ls table local broadcast 127.255.255.255 dev lo proto kernel scope link src 127.0.0.1 broadcast 172.20.1.0 dev eth0 proto kernel scope link src 172.20.1.132 local 172.20.1.132 dev eth0 proto kernel scope host src 172.20.1.132 broadcast 172.20.1.255 dev eth0 proto kernel scope link src 172.20.1.132 broadcast 127.0.0.0 dev lo proto kernel scope link src 127.0.0.1 local 127.0.0.1 dev lo proto kernel scope host src 127.0.0.1 local 127.0.0.0/8 dev lo proto kernel scope host src 127.0.0.1 root@tipper:~#** 

### **- "default" Routing Table is normally empty**

**root@tipper:~# ip route ls table default root@typper:~#**

# **Policy Routing – Routing Rules**

- Routing rules allow assigning a packet to a table based on its firewall mark (fwmark) value (Netfilter's "Swiss Army Knife")
- **Other routing keys are:** 
	- $\blacksquare$ Input Interface
	- Source Address (net or host)
	- Destination Address (net or host)
	- TOS

# **Policy Routing – Balanced Routes**

- Route with multiple next-hop gateways
	- Round-robin assignment by connection
	- **Allows multiple default routes from a single system** to be "load-balanced"
	- Given that it is strictly round-robin, balancing isn't perfect.

### **Policy Routing – Balanced Routes**

• Example 1 (ppp devices):

**default** 

 **nexthop via dev ppp0 weight 1 nexthop via dev ppp1 weight 2**

**Example 2** 

**default** 

 **nexthop via 10.253.0.254 dev eth1 weight 1 nexthop via 66.146.173.97 dev eth2 weight 2**

 "weight > 1" causes duplication of the route in the list so it is assigned more often.

## **Requirements**

- **Load balancing**
- **Failover**
- **Assign link to use** for particular traffic

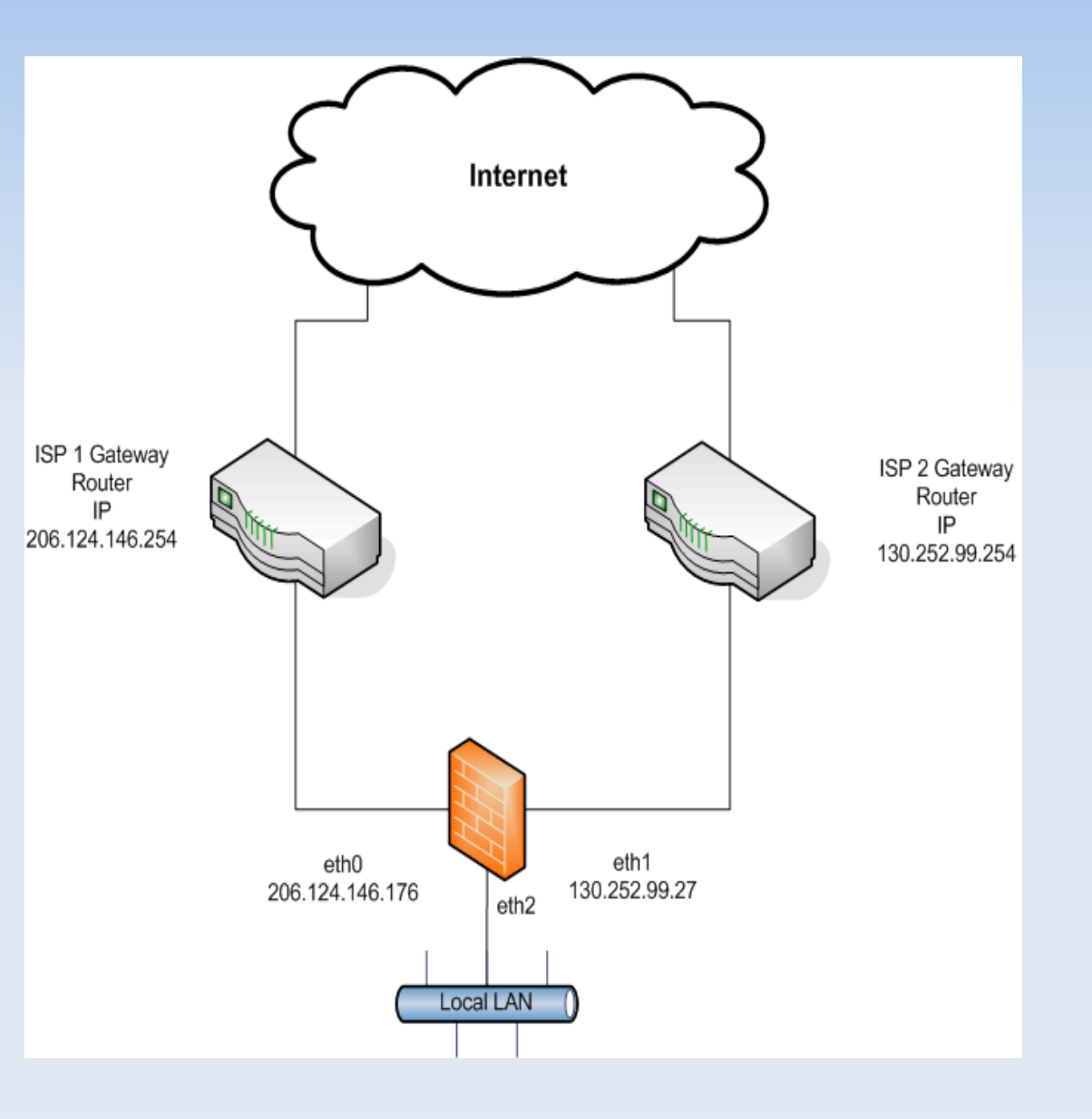

## **Shorewall and Policy Routing**

- **Shorewall Multi-ISP feature allows you to** define:
	- **Multiple Additional Routing Tables**
	- **Balanced Routes (with weights)**
	- Assignment of particular connections to a specific table.
	- Geared toward multiple internet links from a single firewall/gateway
	- Other uses are possible

### **Shorewall Provider**

- **Each Shorewall (Internet Service) Provider:** 
	- **-** Is normally associated with an internet link
		- Again, there are other uses described on the web site
	- Has it's own routing table
	- **-** Defines a next-hop gateway
	- Typically has an fwmark value associated with it.
	- **Defined by an entry in /etc/shorewall/providers**
- **Up to 255 providers may be defined**

# **Shorewall Providers Simple Example**

• Two internet links balanced

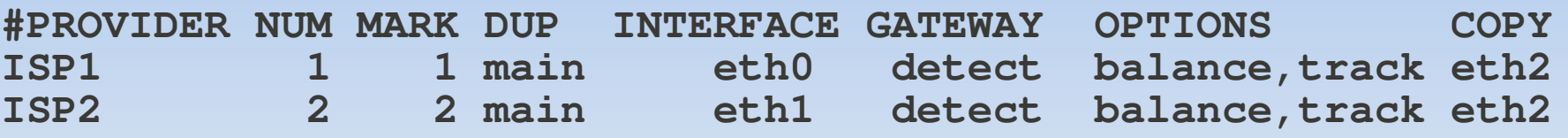

- MARK=1 causes any packet with firewall mark value 1 to be routed using the ISP1 routing table.
- 'DUP=main' causes the *main* routing table to be copied to create the provider's table
- 'COPY=eth2' means that only routes out of eth2 are to be copied.
- **'track' insures that a response goes out the interface** that the corresponding request entered through

## **Shorewall Providers Simple Example**

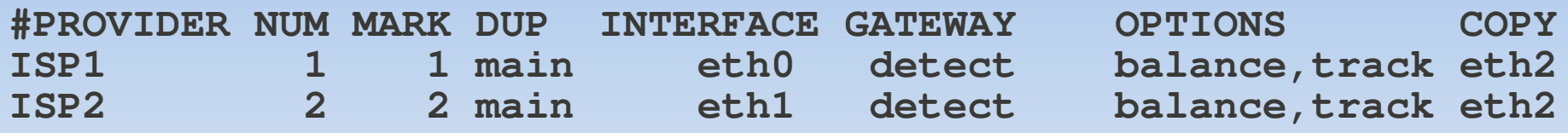

- 'balance' causes a balanced default route to replace the default route in the *main* table. 'balance= $n'$  causes the nexthop weight to be set to n.
- **'track' locks connections to providers using connection** marks. Can be made the default by setting TRACK\_PROVIDERS=Yes in shorewall.conf.

### **Shorewall Providers Simple Load-balancing Example**

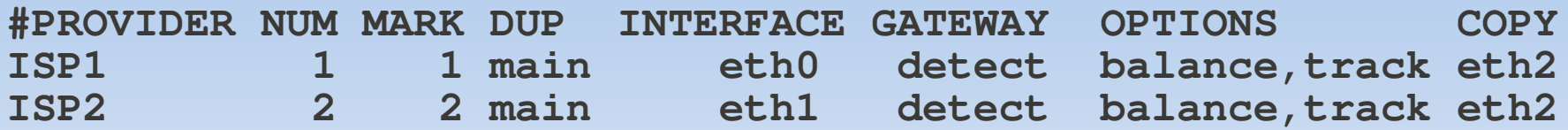

**• Generated Routing Rules** 

**0: from all lookup local 10001: from all fwmark 1 lookup ISP1 10002: from all fwmark 2 lookup ISP2 20000: from** *addr-of-eth0* **lookup ISP1 20256: from** *addr-of-eth1* **lookup ISP2 32766: from all lookup main 32767: from all lookup default** 

#### **- ISP1 Routing Table**

**206.124.146.254 dev eth2 scope link src 206.124.146.176 172.20.1.0/24 dev eth2 proto kernel scope link src 172.20.1.254 default via 206.124.146.254 dev eth2 src 206.124.146.176**

### **Shorewall Providers - Selecting Provider for a Connection**

- **Although the routes are 'balanced', you still** have control over which interface is used:
	- **PREROUTING entries in /etc/shorewall/tcrules.**
	- Use provider 1 except for outgoing mail and SSH  **#MARK/ SOURCE DEST PROTO DEST #CLASSIFIER PORT(S) 1:P - - 2:P** - - - TCP 22,25
		- **In this configuration, forwarded traffic never** goes through the *main* routing table.
		- May also use /etc/shorewall/route rules which will be mentioned again later

### **Shorewall Providers VPN Issues**

- The previous configuration works badly if the *main* table is being dynamically altered by VPN servers and clients because the provider tables don't get updated. Example: SSH to a host connected through a VPN.
- Solution 1: Add a route rule in /etc/shorewall/route rules to route VPN traffic through the main table

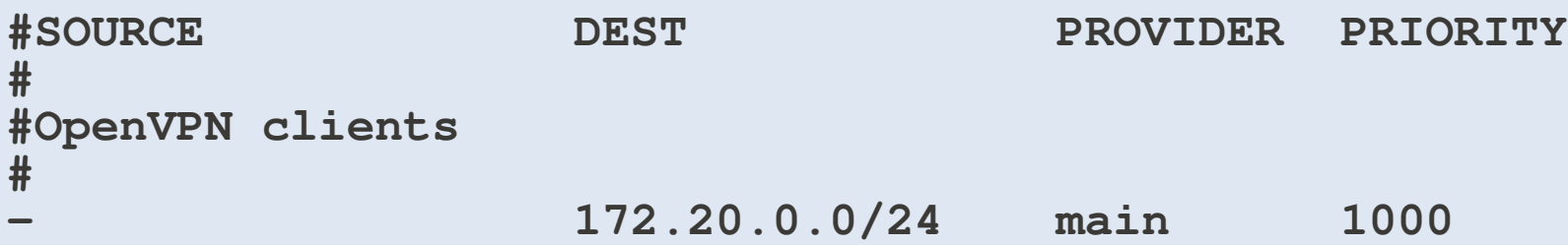

# **Shorewall Providers USE\_DEFAULT\_RT=Yes**

 Solution 2: USE\_DEFAULT\_RT=Yes in shorewall.conf and use this provider configuration

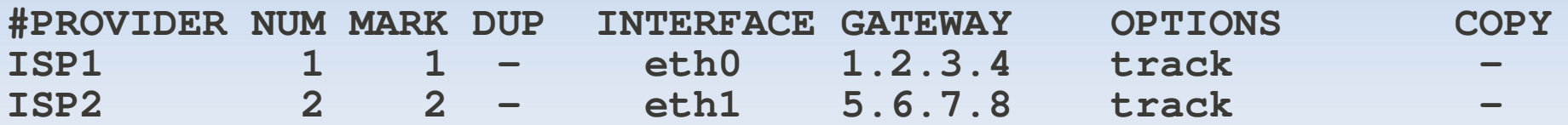

### **Shorewall Providers USE\_DEFAULT\_RT**

- Causes a balanced default route to be added to the default table rather than to the *main* table (balance=1 is the default for all providers)
- All traffic traverses the *main* table; even traffic marked to be routed out of a particular provider.
- Only works well with static gateways because the main table has no default route in it.
	- **Dynamic IP management like DHCP wants to add** a default route in the main table

### **Shorewall Providers USE\_DEFAULT\_RT**

#### • Routing Rules when USE\_DEFAULT\_RT=Yes

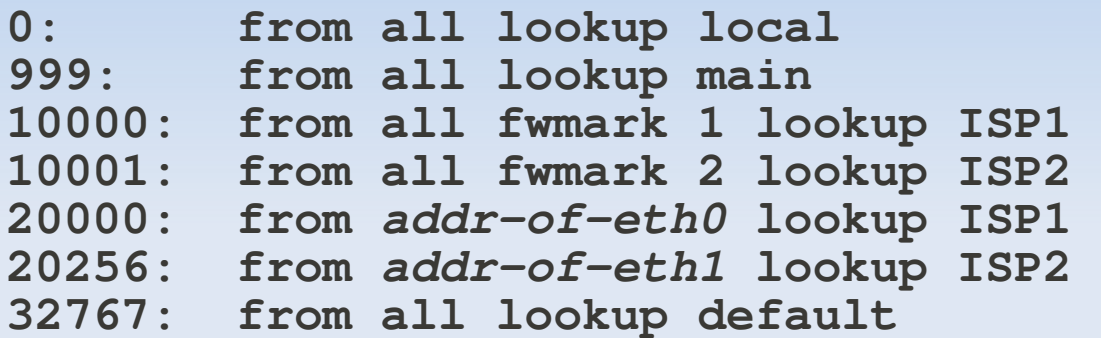

- shorewall.net configuration:
	- A fast cable link (Comcast) with a single dynamic IP address
	- A slower DSL link (Avvanta) with 5 static IP addresses
	- OpenVPN servers running on both
- Goal:
	- Use the Comcast link except where a static IP address is required or when the Comcast link is down.

Solution – make Avvanta a 'fallback' provider.

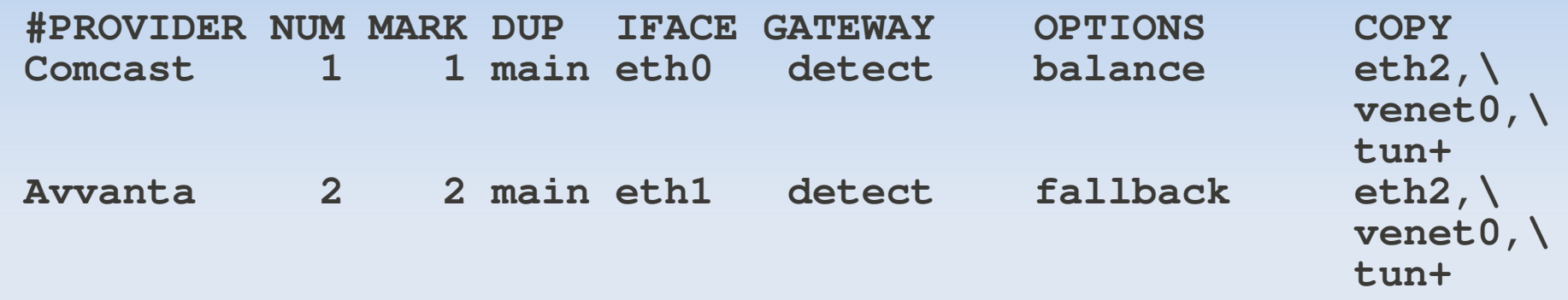

- The dynamic default route for Comcast is in the *main* table (balance)
- The static default route for Avvanta is in the *default* table (fallback)
- **TRACK PROVIDERS=Yes in shorewall.conf causes** 'track' to be assumed on both providers.

### /etc/shorewall/route\_rules:

**#SOURCE DEST PROVIDER PRIORITY # #OpenVPN clients # - 172.20.0.0/24 main 1000 # # Servers in OpenVZ containers – routes are generated by OpenVZ # - 206.124.146.177 main 1001 - 206.124.146.178 main 1001 # # All 5 static IP addresses # 206.124.146.176/30 - Avvanta 26000 206.124.146.180 - Avvanta 26000**

#### **• Generated routing rules:**

```
0: from all lookup local \le \le Default
1001: from all to 206.124.146.177 lookup main <== route_rules
1001: from all to 206.124.146.178 lookup main <== route_rules
10000: from all fwmark 1 lookup Avvanta <== track
10001: from all fwmark 2 lookup Comcast <== track
20256: from 76.104.233.98 lookup Comcast <== no 'loose'
26000: from 206.124.146.176/30 lookup Avvanta <== route_rules
26000: from 206.124.146.180 lookup Avvanta <== route_rules
32766: from all lookup main <== Default
32767: from all lookup default <== Default
```
Note: 76.104.233.98 is the dynamic address of eth0

## **Dead Gateway Detection Failover**

- **Most SOHO ISP accounts don't offer routing** protocol support.
- **Linux lacks passive Dead Gateway Detection** (DGD) without kernel patching.
- Solution Active DGD (pinging)
	- $\blacksquare$  Not a great choice but all we have  $\blacksquare$
	- Shorewall isn't a daemon so it can't do the pinging itself
	- **Solution: Link Status Monitor (LSM)**http://lsm.foobar.fi/

### **Dead Gateway Detection Failover**

- **LSM keeps track of which interfaces are up and** down and calls a user-provided script when an interface changes state.
- The *isusable* Shorewall extension script (user exit) can be used to help decide if the interface is up or down.
- The user-provider LSM script creates status files in /var/lib/shorewall/ which can be interrogated by the Shorewall isusable helper.

### **Dead Gateway Detection Failover**

- The key is to arrange your Shorewall configuration such that if either of the interfaces fails or comes back up, a simple shorewall restart -f command will succeed
- On status change, LSM script re-writes status file(s) and does 'shorewall restart -f'
- **Provider interfaces should be defined as** optional in /etc/shorewall/interfaces
- When an optional provider is not available, its routing table and rules are deleted by restart.

### **Dead Gateway Detection LSM Log**

lsm: link Avvanta down event lsm: name = Avvanta, replied = 80, waiting = 20, timeout = 20, late reply = 0, cons rcvd = 0, cons wait = 2, cons  $miss = 2$ , avg rtt = 126.305, seq = 7884 lsm: seq  $^{\star}$ lsm] used 1111111111111111111111111111111111111111111111111111111111111111111111111111111111111111111111111111 lsm: wait 0000000000111001000100000000000001000000000000000000000001010110111000000000010001100001100100000100 lsm: replied 1111111111000110111011111111111110111111111111111111111110101001000111111111101110011110011011111011 lsm: timeout 0000000000111001000100000000000001000000000000000000000001010110111000000000010001100001100100000100 lsm: error 0000000000000000000000000000000000000000000000000000000000000000000000000000000000000000000000000000

### **Dead Gateway Detection LSM Email**

Hi,

Connection Avvanta is now down.

Following parameters were passed:

newstate = down  $name = Avvanta$ checkip  $= 206.124.146.254$  $device = eth2$ warn\_email = teastep@shorewall.net

Packet counters: replied = 80 packets replied waiting  $= 20$  packets waiting for reply timeout = 20 packets that have timed out (= packet loss) reply\_late = 0 packets that received a reply after timeout cons\_rcvd = 0 consecutively received replies in sequence cons\_wait = 1 consecutive packets waiting for reply cons\_miss = 1 consecutive packets that have timed out avg rtt  $= 150928$  average rtt, notice that waiting and timed out packets have rtt = 0 when calculating this

Your LSM Daemon

### **More Information**

### http://www.shorewall.net/MultiISP.html

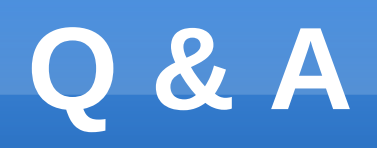

## **Backup Slides**

## **Hairpinning Example (Why the NAT rule is Important)**

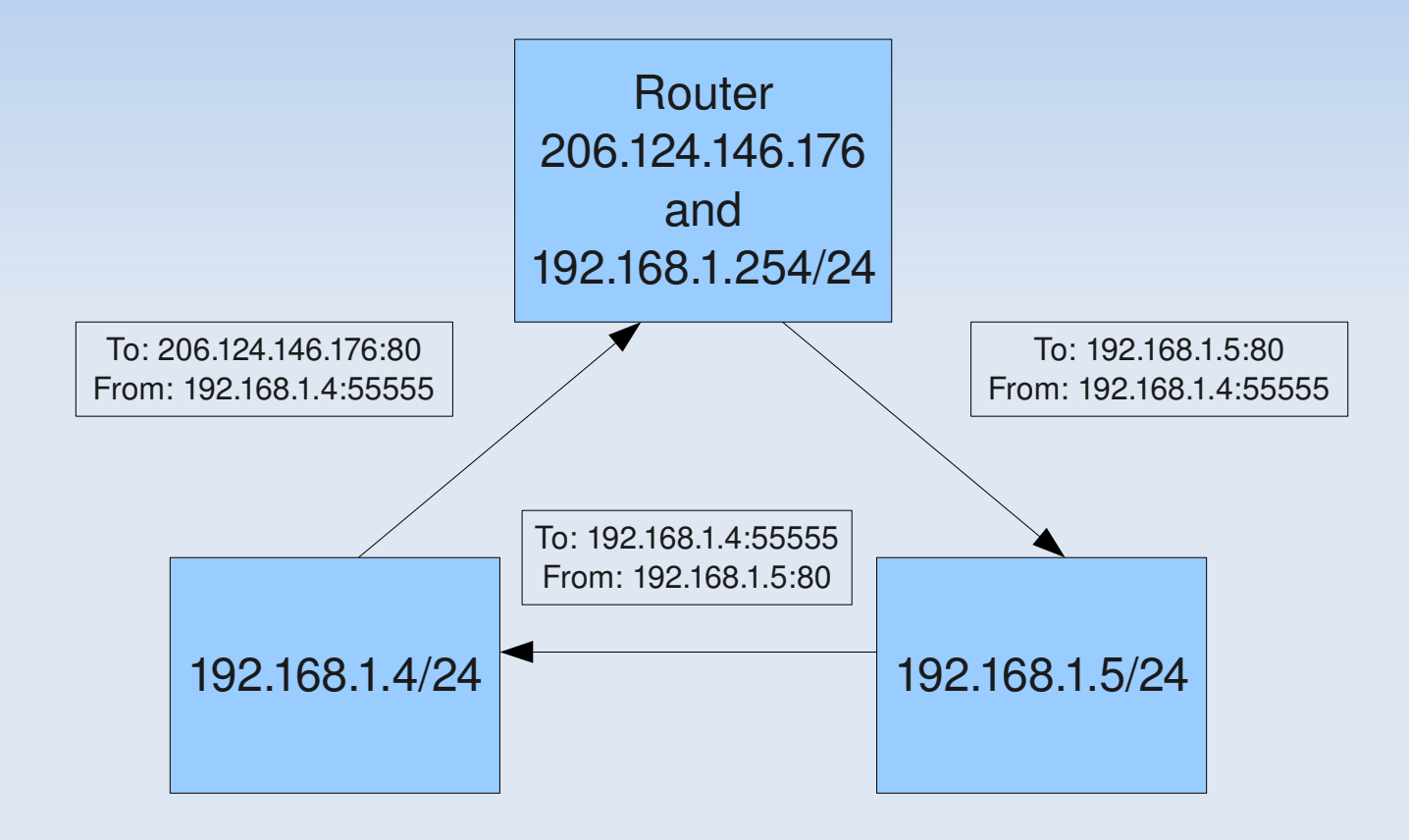

### **Netfilter Packet Flow**

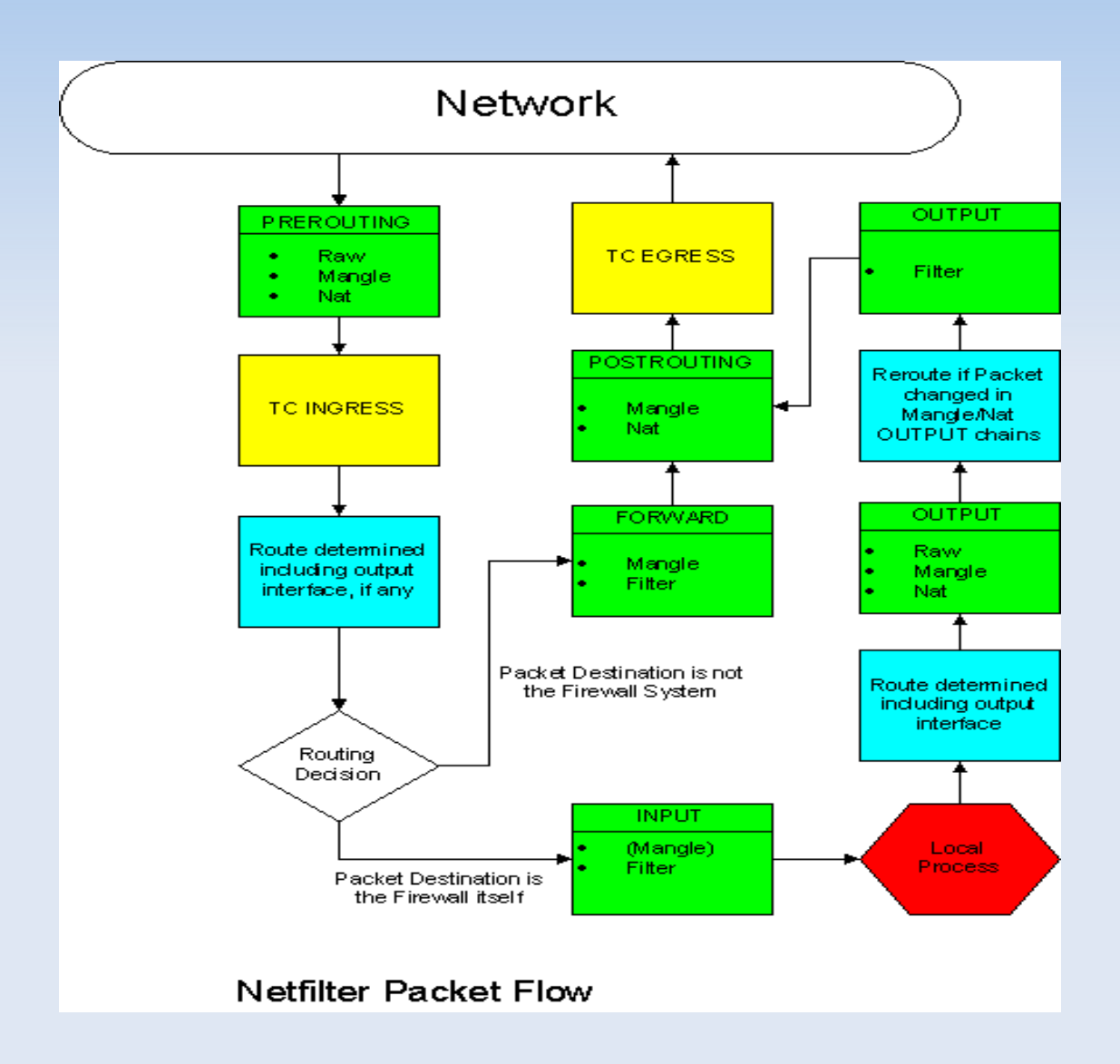